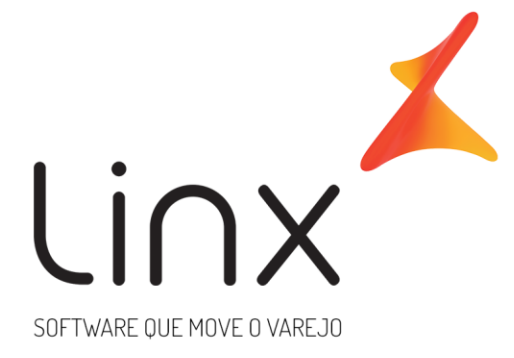

**ESPECIFICAÇÃO Linx Microvix - Web Service de Entrada Padrão – Configuração Tributária**

**Área**: Arquitetura

# **1. Introdução**

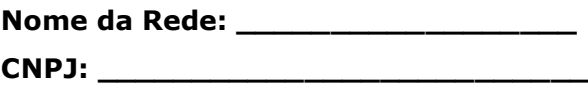

WebService Entrada padrão Linx Microvix é uma oferta que visa facilitar a integração com sistemas terceiros.

O formato do layout é único e padrão não recebe customizações, somente melhoria, onde todos os clientes que utilizarem recebem as melhorias.

O objetivo desse documento é estabelecer as diretrizes para integração de dados com sistemas de terceiros. Lembrando que, atualmente, só trabalhamos com integração via Web Service, no qual os dados serão disponibilizados para integração. A integração ocorrerá apenas uma vez ao dia, o horário é fixado sempre na madrugada.

### **1.1. Informações importantes:**

• Toda informação que estiver no documento de integração será seguida à risca, qualquer particularidade deverá ser informada na TP para eventual análise de customização, caso contrário iremos realizar o procedimento padrão de integração;

• Qualquer solicitação de alteração ou inclusão de informação na integração já realizada que não estava contida no documento de integração e na TP serão estimadas horas faturadas;

• Integrações solicitadas que não constarem os documentos padrões preenchidos não serão realizados até que as informações sejam corrigidas pelo solicitante.

• É de inteira responsabilidade do solicitante o contato com o cliente para validação das informações;

• Não alteramos documentação mesmo com solicitação para tal, as correções/alterações são de responsabilidade do solicitante junto com o cliente;

• TP´s abertas com informações incompletas no documento de integração serão devolvidas imediatamente para correções e ajustes, não daremos andamento até que todas as informações estejam plausíveis.

#### **1.2. Prazos:**

• **IMPORTANTE! A validação da integração deve ser feita em até 30 dias após a conclusão do chamado. Após este período os ajustes estarão sujeitos a cobrança;**

• Prioridades na conclusão do chamado devem ser solicitadas sempre ao arquiteto que estiver tratando a demanda.

## **2. O que será integrado?**

Configurações Tributárias

## **3. Especificações**

### **3.1. Cenário atual**

Se trata do Web Service Entrada padrão da Linx Microvix.

#### **3.2. Escopo do WebService**

Os métodos são padrões no Web Service Entrada da Linx Microvix, onde será possível incluir informações de configuração tributária nesta base do portal.

### **3.3. Credenciais de acesso**

Para acesso ao Webservice Entrada Linx Microvix padrão é necessário possuir as credenciais de acesso que disponibilizaremos abaixo:

**Usuário:** linx\_import

**Senha:** linx\_import

**Chave:** (*A chave de acesso será disponibilizada no momento da ativação do serviço*)

#### **URL de entrada em ambiente de homologação:**

https://webapi-aceitacao.microvix.com.br/importador.svc

#### **URL de entrada em ambiente de produção:**

https://webapi.microvix.com.br/1.0/importador.svc

#### **HEADERS:**

SOAPAction:"http://tempuri.org/IImportador/Importar" Content-Type:text/xml;charset=UTF-8 Accept:gzip,deflate Accept:text/xml

### **3.4. Métodos Web Service Entrada de Configurações Tributárias**

#### **LinxCadastraNaturezaOperacao**

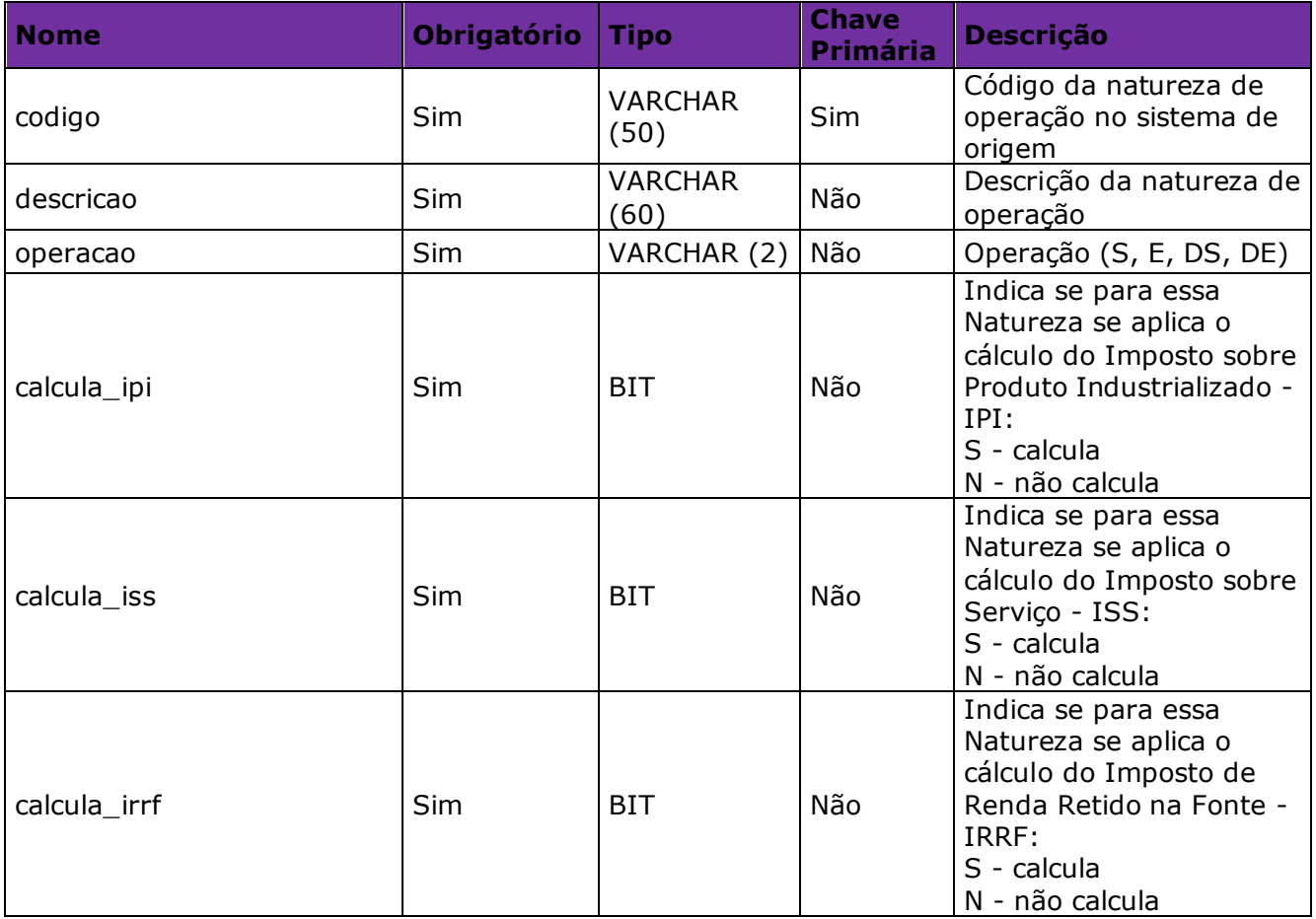

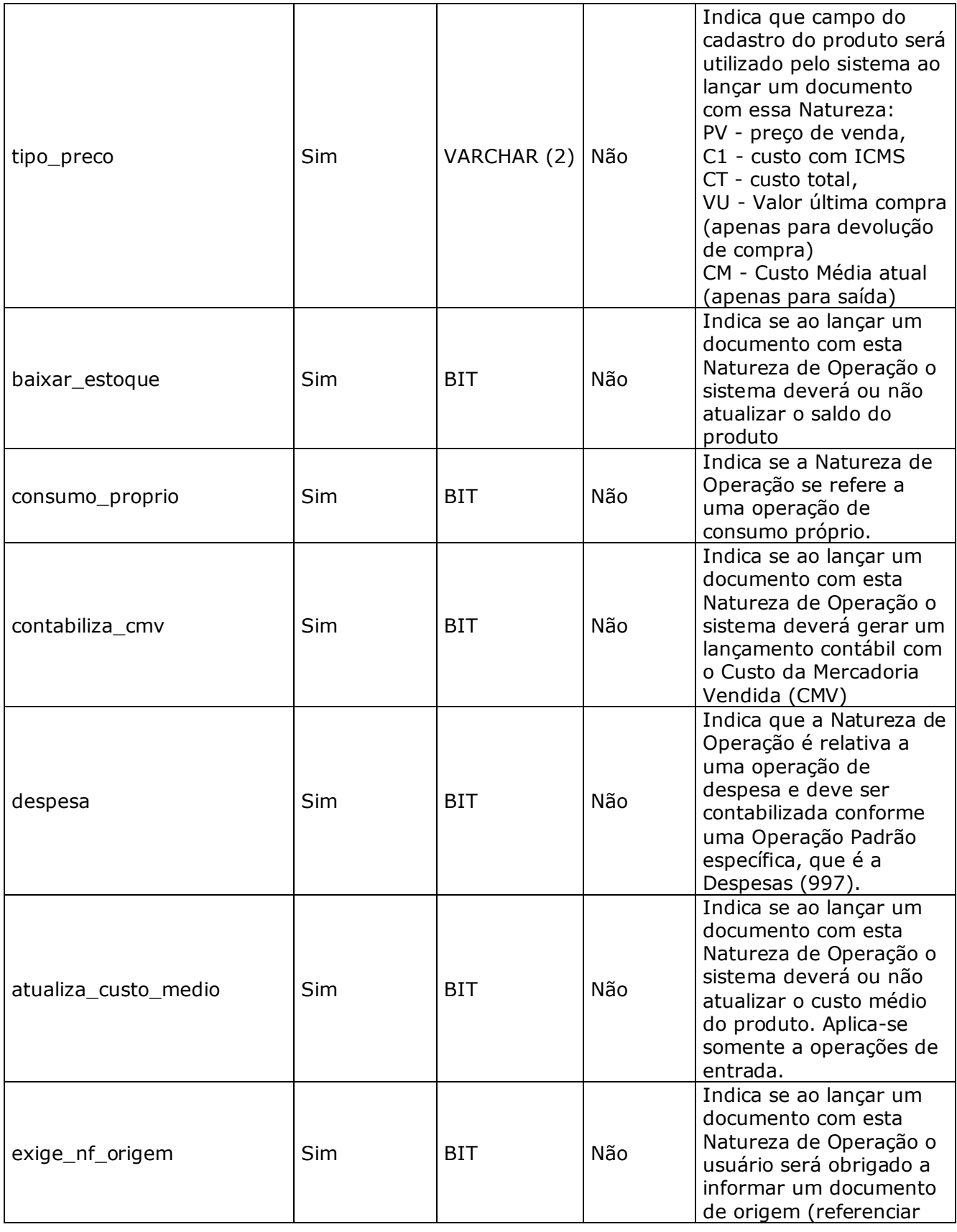

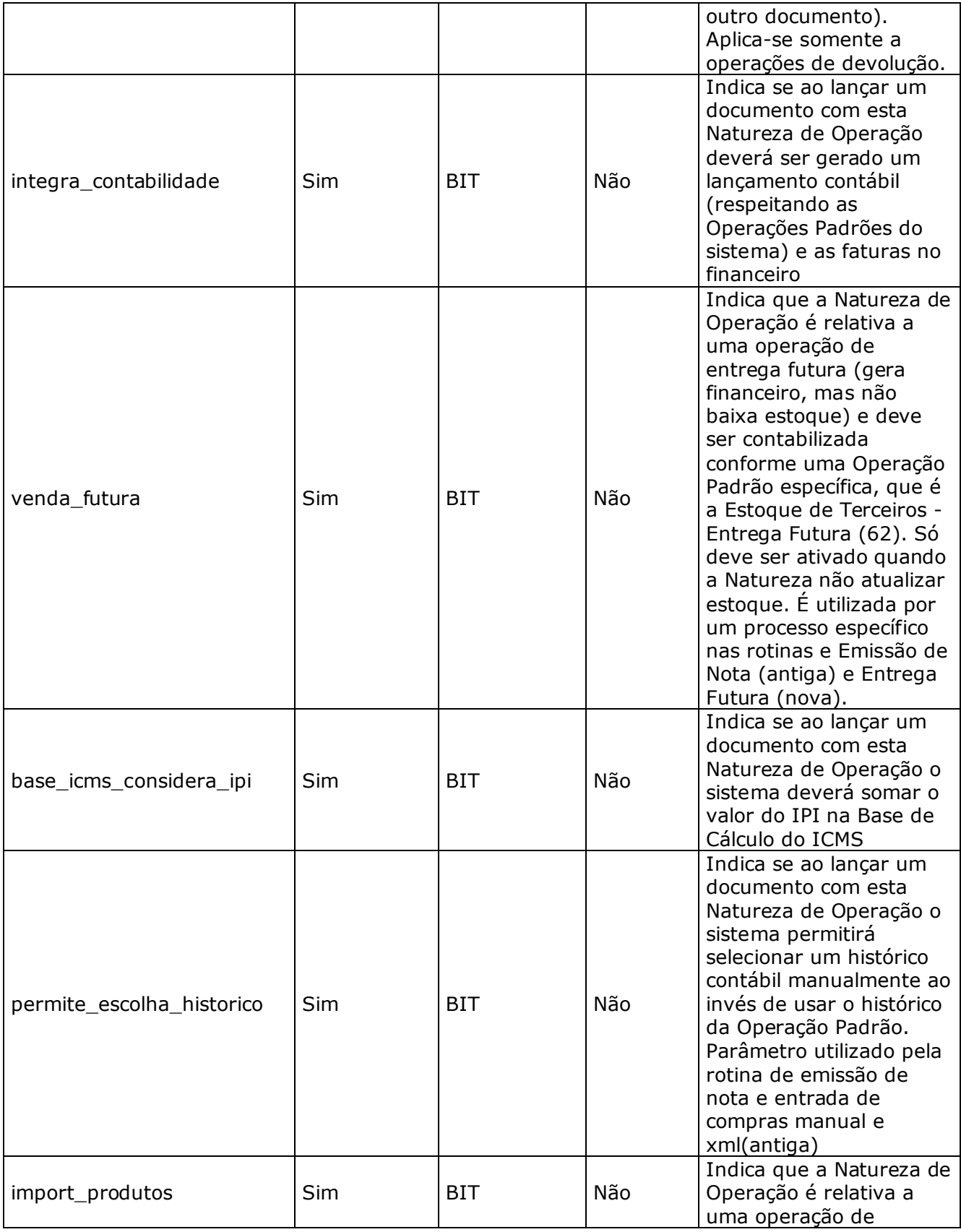

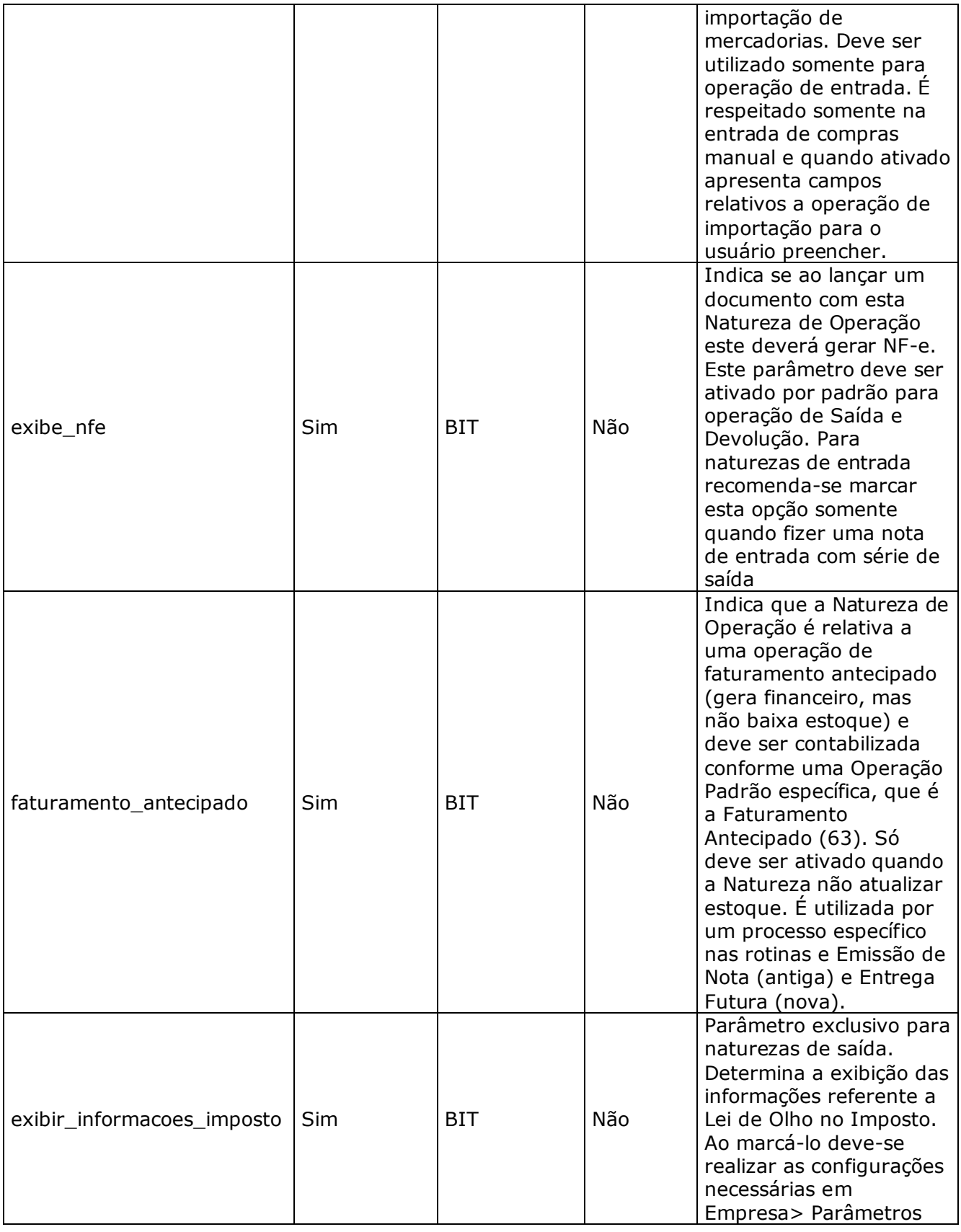

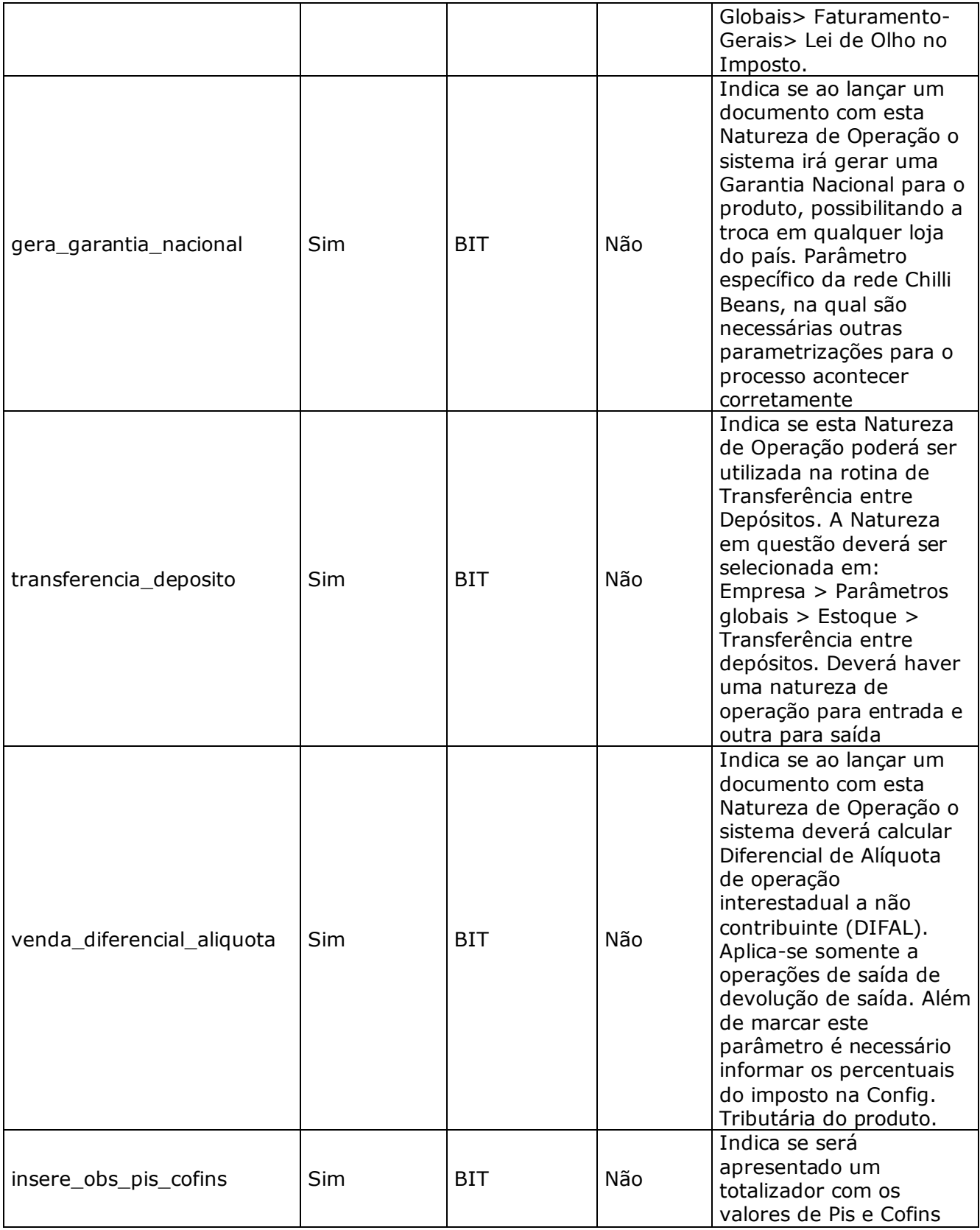

![](_page_8_Picture_225.jpeg)

![](_page_9_Picture_242.jpeg)

**OBS:** 1. Para as naturezas de operação integradas pelo método LinxCadastraNaturezaOperacao é possível inativar a natureza de operação reenviando todos os campos cadastrados anteriormente, alterando apenas o campo inativa =  $\overline{S}$ .

2. É possível inativar qualquer natureza de operação no Microvix com o uso do método LinxDesativaNaturezaOperacao, informando o código da natureza de operação no Microvix.

#### **LinxCadastraConfiguracoesTributarias**

![](_page_9_Picture_243.jpeg)

![](_page_10_Picture_217.jpeg)

![](_page_11_Picture_211.jpeg)

![](_page_12_Picture_210.jpeg)

### **LinxCadastraConfiguracoesTributariasDetalhes**

![](_page_12_Picture_211.jpeg)

![](_page_13_Picture_228.jpeg)

![](_page_14_Picture_210.jpeg)

![](_page_15_Picture_220.jpeg)

![](_page_16_Picture_205.jpeg)

![](_page_17_Picture_205.jpeg)

![](_page_18_Picture_192.jpeg)

![](_page_19_Picture_198.jpeg)

![](_page_20_Picture_204.jpeg)

![](_page_21_Picture_208.jpeg)

![](_page_22_Picture_212.jpeg)

![](_page_23_Picture_201.jpeg)

![](_page_24_Picture_192.jpeg)

![](_page_25_Picture_195.jpeg)

![](_page_26_Picture_228.jpeg)

![](_page_27_Picture_207.jpeg)

![](_page_28_Picture_198.jpeg)

#### **LinxCadastraConfiguracoesTributariasEmpresas**

![](_page_28_Picture_199.jpeg)

**OBS**: 1. Para tornar a configuração tributária indisponível para uma empresa basta adicionar o

parâmetro disponível = 0

2. Para as configurações tributárias integradas pelo método LinxCadastraConfiguracoesTributarias é possível inativar a configuração tributária reenviando todos os campos cadastrados anteriormente, alterando apenas o campo ativo = 0.

- 3. É possível inativar qualquer configuração tributária no Microvix com o uso do método LinxDesativaConfiguracoesTributarias, informando o código da configuração tributária no Microvix.
- 4. Se informado na API: "ICMS ST pago pela empresa em guia (não vem destacado na nota do fornecedor)" (campo: utiliza\_icms\_st\_antecipado = 1 - SIM ), deverá mandar os valores de ICMS ST e Alíquota ST nos campos:

icms\_st\_antecipado\_margem (Margem ICMS ST %)

icms\_st\_atencipado\_aliquota (Alíquota ICMS ST %)

5. Se informado na API: "ICMS ST pago pela empresa em guia (não vem destacado na nota do fornecedor)" (campo: utiliza\_icms\_st\_antecipado = 0 - NÃO), deverá mandar os valores de ICMS ST e Alíquota ST nos campos: margem\_st (Margem ICMS ST %)

aliquota\_st (Alíquota ICMS ST %)

#### Método **LinxDesativaNaturezaOperacao**

Parâmetros de chamada do método **LinxDesativaNaturezaOperacao**

![](_page_29_Picture_144.jpeg)

**OBS:** 1. Utiliza a url do WS de Saída padrão para a chamada do método.

#### Método **LinxDesativaConfiguracoesTributarias**

Parâmetros de chamada do método **LinxDesativaConfiguracoesTributarias**

![](_page_29_Picture_145.jpeg)

**OBS:** 1. Utiliza a url do WS de Saída padrão para a chamada do método

# **3.5. Exemplo de estrutura de métodos de entrada**

### **3.6. Restrições**

• O cliente necessita ter em sua estrutura equipe especializada em

infraestrutura/manutenção de WebService e XML.

• A Linx Microvix não fornece nenhuma consultoria ou apoio no formato de conexão ao WebService, nem na parte de linguagens de programação para consumo dos métodos do WebService. Os testes de conexão serão feitos com o uso do aplicativo Postman não iremos considerar nenhum outro aplicativo para validação de conexão.

- A Linx Microvix não fara nenhum tratamento nos dados fornecidos via Web Service;
- A integração ocorrerá apenas uma vez ao dia, o horário é fixado sempre na madrugada.

### **3.7. Benefícios**

- Acesso de qualquer lugar a API do WebService Microvix ERP;
- Segurança, onde qualquer WebService é restrito com usuário, senha e chave;
- Documentação de utilização da API do WebService;
- Atualização de melhorias automaticamente (*sem comunicado prévio*);

# **Homologação**

![](_page_31_Picture_130.jpeg)

# **\*Após a data inicial de homologação consideramos um período de 30 dias de acompanhamento. Após este período o atendimento será via suporte Microvix.**

#### **Pontos importantes:**

#### **Está incluído nesta etapa de homologação/apoio as seguintes atividades:**

1. Apoio exclusivo a dúvidas sobre os métodos e campos da especificação e que não esteja já respondida neste documento;

- 2. Verificação pontual quando necessário na base de dados da loja, somente dentro do período de homologação;
- 3. Os testes serão feitos no aplicativo Postman e não será utilizado nenhum outro aplicativo para verificação de conexão ao WebService Linx.

#### **Não está incluído nesta etapa de homologação/apoio as seguintes atividades:**

- 1. Apresentação ou Treinamento de algum módulo do MicrovixERP ou relativo aos processos específicos ou configuração tributária nos portais.
- 2. Apoio ou consultoria no formato como será feito as conexões com o WebService;
- 3. Apoio ou consultoria em linguagens de programação ou estruturas de programação para conexão ou consumo dos métodos e campos deste WebService;
- 4. Criação de documentos extras específicos ou fluxogramas que envolvam o processo de um e-commerce.

## **4. Manutenção**

Será cobrada uma taxa de manutenção mensal, para o custo com a manutenção da integração e infraestrutura do WebService.

## **5. Condição comercial**

![](_page_32_Picture_104.jpeg)

### **\*Para contratar o serviço é necessário entrar em contato com seu Gerente de Relacionamento.**

# **6. Aceite**

Estando de acordo com a condição comercial e especificações indicadas neste documento, autorizamos a Linx Sistemas a prosseguir com a Ordem de Serviço.

\_\_\_\_\_\_\_\_\_\_\_\_\_\_\_\_\_\_\_\_\_\_\_\_\_\_\_\_\_\_\_\_ \_\_\_\_\_\_\_\_\_\_\_\_\_\_\_\_\_\_\_\_\_\_\_\_\_\_\_\_\_

Data de aprovação: \_\_\_\_\_\_/\_\_\_\_\_\_\_/\_\_\_\_\_\_\_

Responsável Cliente **Assinatura** 

# **7. Controle de revisão**

![](_page_34_Picture_117.jpeg)

![](_page_35_Picture_0.jpeg)

# 0800 701 5607 linx.com.br

Visite nossas páginas nas mídias sociais:

FD In D O